# **Podręcznik instalacji Kolorowy monitor LCD**

# **[Położenie tekstu ostrzeżenia]**

**Przykład podstawy z regulacją wysokości**

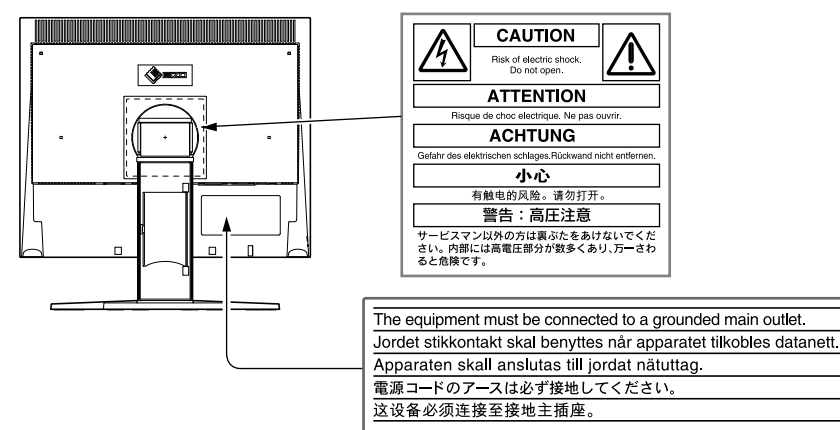

# **Informacje o Podręczniku instalacji i Podręczniku użytkownika**

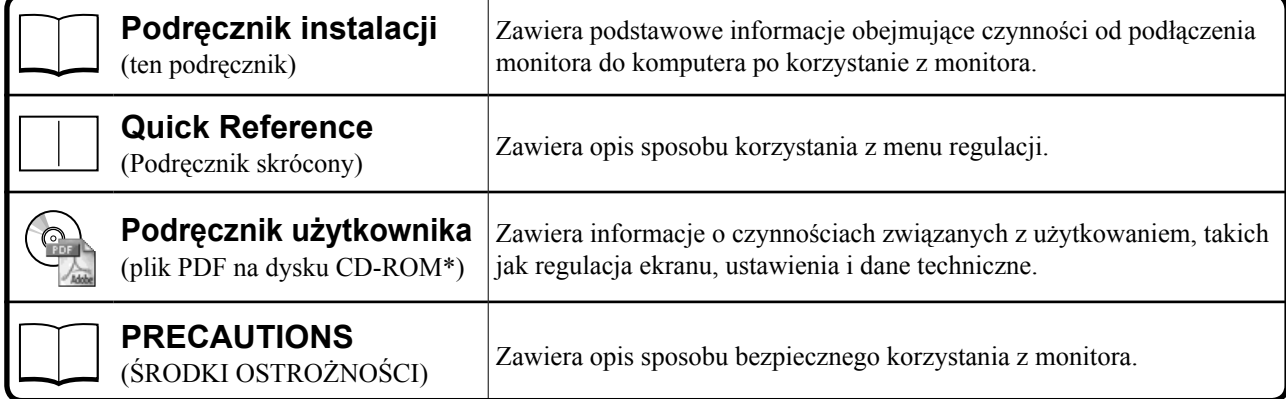

\*Wymagane jest zainstalowanie programu Adobe Reader.

• Dane techniczne produktu zależą od obszaru sprzedaży. Należy się upewnić, że podręcznik jest napisany w języku obowiązującym na obszarze zakupu.

#### Copyright© 2007-2011 EIZO NANAO CORPORATION. Wszelkie prawa zastrzeżone.

Żadna część tego podręcznika nie może być reprodukowana, przechowywana w systemach pobierania ani transmitowana w jakiejkolwiek formie i za pomocą jakichkolwiek środków elektronicznych, mechanicznych i innych bez uzyskania wcześniejszej pisemnej zgody firmy EIZO NANAO CORPORATION.

 Firma EIZO NANAO CORPORATION nie jest zobligowana do zachowania poufności jakichkolwiek przesłanych materiałów lub informacji, o ile nie istnieją wcześniejsze ustalenia dotyczące faktu odebrania wymienionych informacji przez firmę EIZO NANAO CORPORATION. Mimo dołożenia wszelkich starań mających na celu zapewnienie aktualności informacji zawartych w tym podręczniku należy pamiętać, że dane techniczne monitora firmy EIZO mogą zostać zmienione bez informowania o tym fakcie.

ENERGY STAR jest znakiem zarejestrowanym na terenie Stanów Zjednoczonych.

Apple and Macintosh are registered trademarks of Apple Inc.

VGA jest zarejestrowanym znakiem handlowym firmy International Business Machines Corporation.

DPMS i DDC/CI są znakami handlowymi, a VESA zarejestrowanym znakiem handlowym firmy Video Electronics Standards Association. Windows jest zarejestrowanym znakiem handlowym firmy Microsoft Corporation.

FlexScan, ScreenManager, i•Sound i EIZO to zarejestrowane znaki handlowe firmy EIZO NANAO CORPORATION na terenie Japonii i innych państw.

# **SYMBOLE DOTYCZĄCE BEZPIECZEŃSTWA**

W tym podręczniku są używane przedstawione poniżej symbole dotyczące bezpieczeństwa. Oznaczają one krytyczne informacje. Należy się z nimi dokładnie zapoznać.

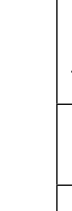

**Język polski**

Język polski

#### **OSTRZEŻENIE**

Niestosowanie się do informacji podanych w OSTRZEŻENIE może spowodować poważne obrażenia i zagrożenie życia.

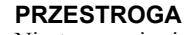

Niestosowanie się do informacji podanych w PRZESTROGA może spowodować obrażenia i/lub uszkodzenie mienia lub produktu.

Oznacza działanie zabronione.

Oznacza czynność obowiązkową, którą należy wykonać.

# **ŚRODKI OSTROŻNOŚCI OSTRZEŻENIE**

#### **Jeśli urządzenie zaczyna wydzielać dym, zapach spalenizny lub emitować dziwne dźwięki, należy natychmiast odłączyć zasilanie i skontaktować się z dostawcą.**

Próba korzystania z niesprawnego urządzenie może spowodować pożar, porażenie prądem elektrycznym lub uszkodzenie urządzenia.

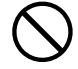

#### **Nieduże przedmioty i płyny należy trzymać z daleka od urządzenia.**

Przypadkowe wpadnięcie małych przedmiotów do wnętrza obudowy przez otwory wentylacyjne lub rozlanie płynu do wnętrza obudowy może spowodować pożar, porażenie prądem elektrycznym lub uszkodzenie urządzenia. Jeśli przedmiot lub płyn wpadnie/rozleje się do wnętrza obudowy, należy natychmiast odłączyć zasilanie urządzenia. Przed ponownym użyciem urządzenie powinno zostać sprawdzone przez wykwalifikowanego pracownika serwisu.

#### **Należy używać dostarczonego kabla zasilania i standardowego gniazda zasilania w danym kraju.**

Należy przestrzegać nominalnego napięcia dla kabla zasilania. Niezastosowanie się do tego wymagania może spowodować pożar lub porażenie prądem elektrycznym. Źródło zasilania: 100-120/200-240 V AC 50/60 Hz

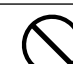

### **Urządzenie należy ustawić w odpowiednim miejscu.**

- Niezastosowanie się do tego wymagania może spowodować pożar, porażenie prądem elektrycznym lub uszkodzenie urządzenia.
- Urządzenie jest przeznaczone do użytku wyłącznie w pomieszczeniach.
- Nie należy umieszczać urządzenia w systemach transportowych (np. na statkach, w samolotach, pociągach, samochodach itp.).
- Nie należy umieszczać urządzenia w środowisku zakurzonym lub wilgotnym.
- Nie należy umieszczać urządzenia w miejscach, gdzie na ekran bezpośrednio oddziałuje para.
- Nie należy go umieszczać w pobliżu urządzeń wytwarzających ciepło lub nawilżaczy.

**Lampy zawierają rtęć — należy je utylizować zgodnie z lokalnymi, regionalnymi lub krajowymi przepisami prawnymi.**

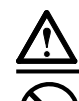

# **PRZESTROGA**

- **Nie wolno zasłaniać otworów wentylacyjnych obudowy.**
- Nie wolno umieszczać żadnych przedmiotów na otworach wentylacyjnych.

**Urządzenie musi być podłączone do uziemionego gniazda zasilania.** 

Niezastosowanie się do tego wymagania może spowodować pożar lub porażenie prądem elektrycznym.

- • Urządzenia nie wolno instalować w zamkniętym miejscu.
- Urządzenia nie należy używać w pozycji leżącej lub do góry nogami.

Zablokowanie otworów wentylacyjnych uniemożliwia prawidłowy przepływ powietrza i może spowodować pożar, porażenie prądem elektrycznym lub uszkodzenie urządzenia.

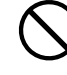

#### **Należy używać łatwo dostępnego gniazda zasilania.**

Zapewni to możliwość szybkiego odłączenia zasilania w przypadku wystąpienia problemu.

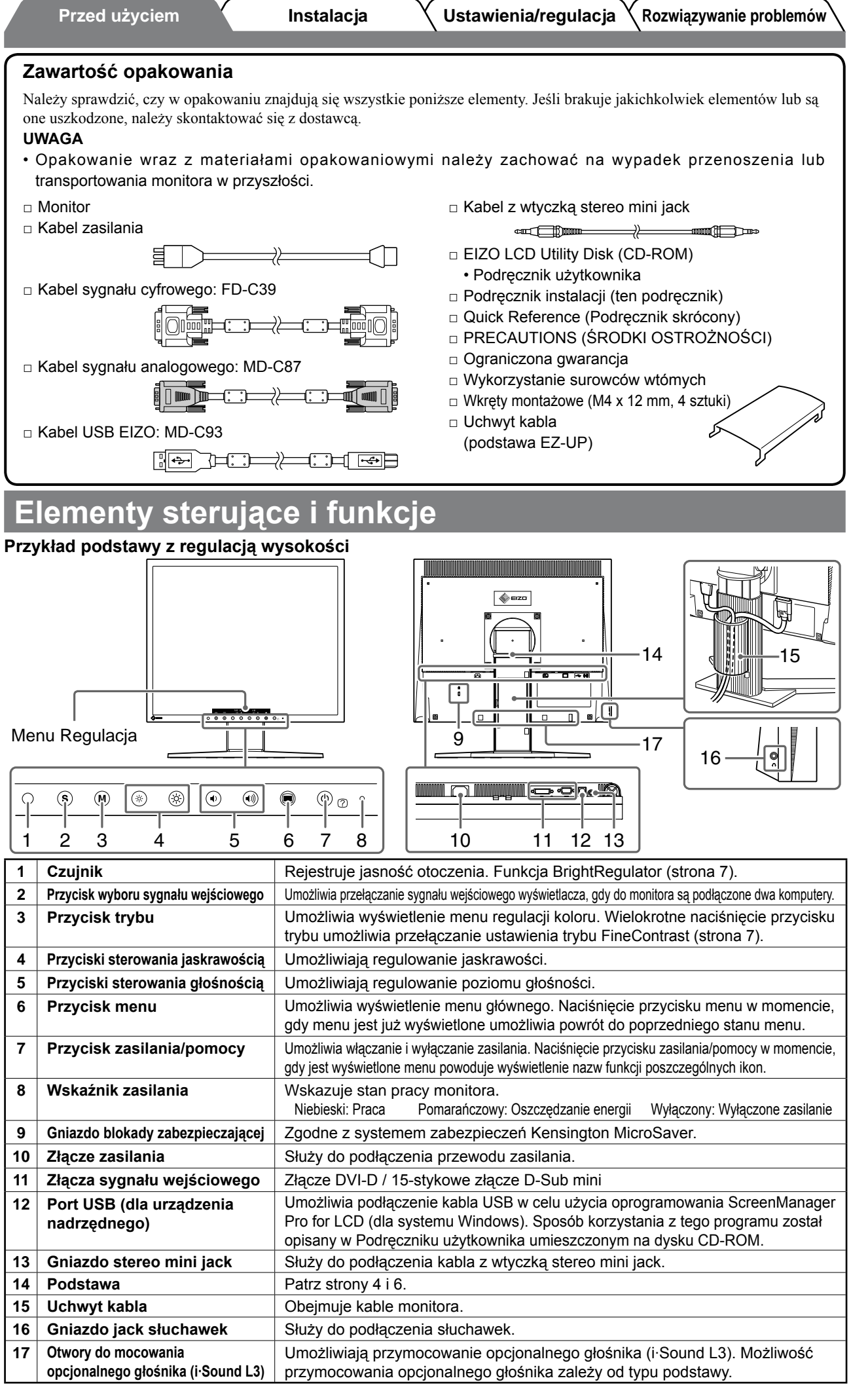

**Instalacja/przechowywanie monitora z podstawą** 

Jeśli zakupiono monitor z podstawą EZ-UP, przy jego instalacji lub przechowywaniu należy wykonać następujące czynności.

Podczas pakowania podstawa monitora jest przymocowywana za pomocą paska blokującego. Pasek ten należy usunąć dopiero po umieszczeniu monitora na biurku. W przeciwnym razie podstawa może się nagle rozłożyć. Pasek blokujący należy zachować na potrzeby późniejszego przenoszenia lub transportowania monitora.

Podczas instalacji należy również usunąć podkładkę z tylnej części monitora.

### **Instalacja monitora**

#### *1* **Podnieś ekran monitora zgodnie z kierunkiem strzałki wskazywanym na ilustracji.**

Ekran należy podnosić obiema rękami, aż do usłyszenia kliknięcia. Kliknięcie oznacza, że zadziałała blokada podstawy monitora pozwalająca na jego używanie.

### *2* **Obniż ekran monitora i odczep pasek blokujący.**

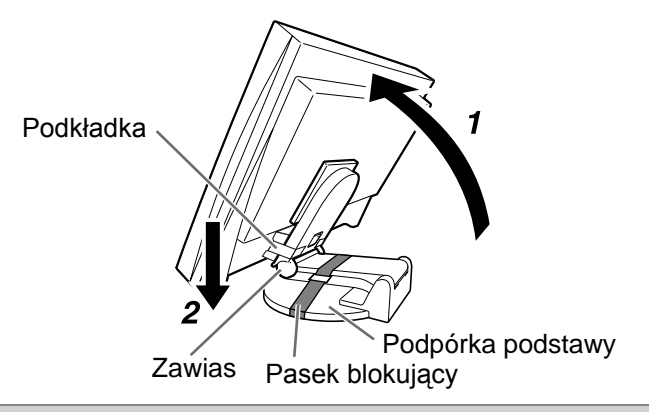

#### **Uwaga**

- Usunięcie paska blokującego może spowodować nagłe rozłożenie podstawy.
- Nie należy używać monitora, gdy podstawa EZ-UP jest złożona.
- Po zwolnieniu blokady należy uważać, aby przy opuszczaniu monitora nie przytrzasnąć sobie palców. Mogłoby to spowodować obrażenia lub doprowadzić do uszkodzenia monitora.

#### **Przechowywanie monitora**

- *1* **Usuń uchwyt kabla.**
- *2* **Obniż ekran monitora, tak aby zawias podstawy dotknął podpórki podstawy, a następnie przymocuj pasek blokujący.**

Dostosuj kąt nachylenia monitora, tak aby jego ekran nie dotykał podpórki podstawy.

### *3* **Pochyl ekran monitora do tyłu, przesuwając suwak blokady do góry.**

Przy maksymalnym przechyle (25º) ekranu monitora do tyłu przesuwanie suwaka blokady może być trudne. Należy wówczas delikatnie przechylić monitor do pionu i przesunąć suwak blokady do góry.

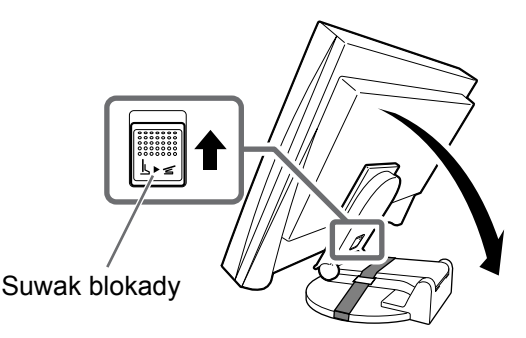

# **Podłączanie kabli**

### **Uwaga**

• Zastępując bieżący monitor monitorem S1932, należy pamiętać o takiej zmianie ustawień rozdzielczości i częstotliwości odświeżania pionowego komputera, aby odpowiadały one wartościom obsługiwanym przez monitor S1932. Ustawienia należy zmienić przed podłączeniem komputera, korzystając z tabeli rozdzielczości dostępnej na tylnej stronie okładki.

#### **UWAGA**

• Przed podłączeniem do monitora dwóch komputerów należy zapoznać się z Podręcznikiem użytkownika umieszczonym na dysku CD-ROM.

# *1* **Upewnij się, że monitor i komputer są wyłączone.**

### *2* **Podłącz monitor do komputera za pomocą kabla sygnałowego dopasowanego do odpowiednich gniazd.**

Po podłączeniu kabla dokręć wkręty złączy, aby zabezpieczyć połączenie.

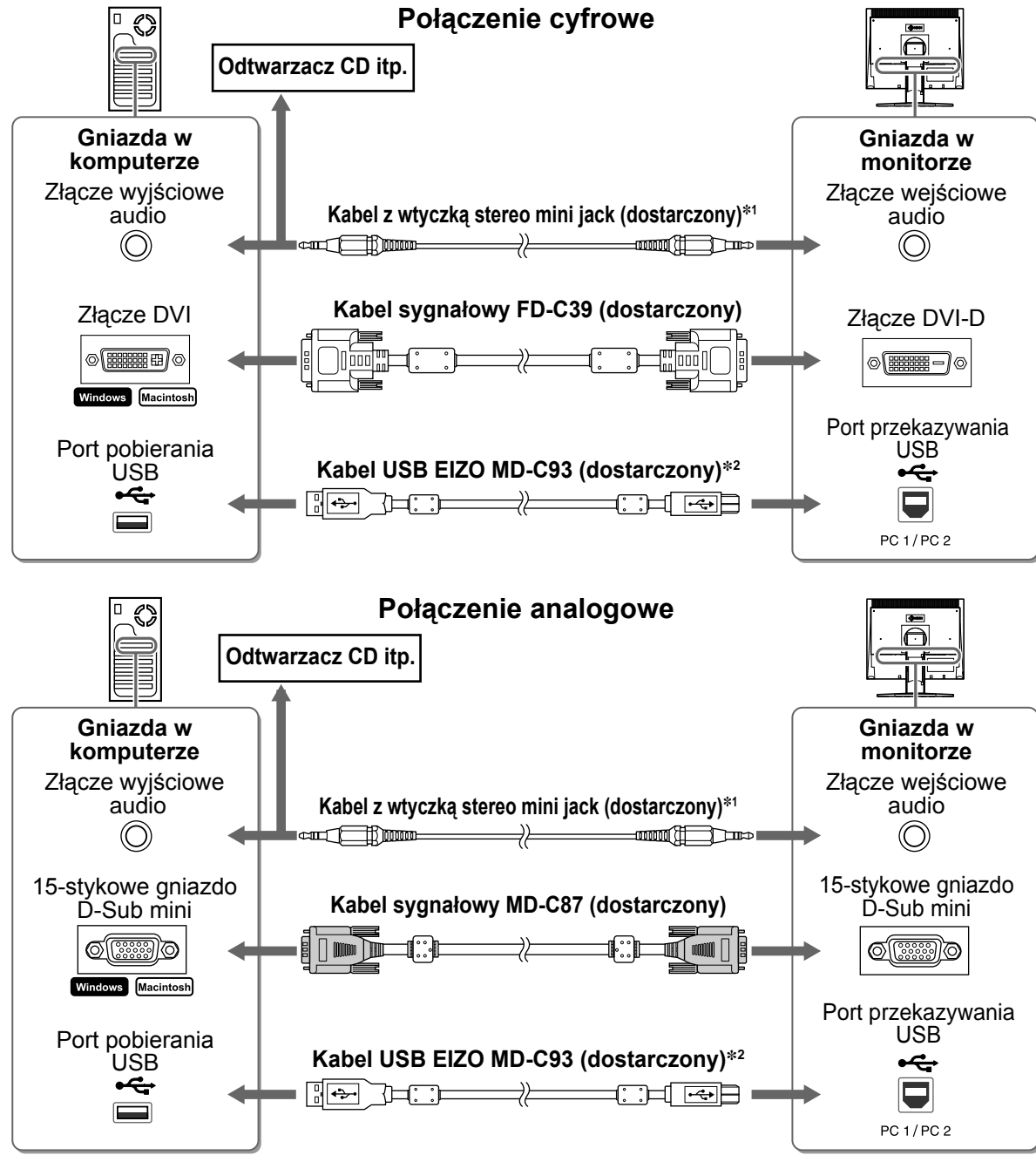

\*1 Wymagany do podłączenia głośnika monitora (strona 7)

\*2 Wymagany w przypadku regulowania ustawień monitora za pomocą oprogramowania ScreenManager Pro for LCD. Informacje na ten temat zawiera Podręcznik użytkownika umieszczony na dysku CD-ROM.

*3* **Podłącz kabel zasilania do gniazdka zasilania oraz do złącza zasilania monitora.**

# **Zakrywanie kabli monitora**

Jeśli zakupiony monitor jest wyposażony w podstawę o zmiennym nachyleniu, podstawę z regulacją wysokości lub podstawę EZ-UP, należy zakryć kable monitora za pomocą uchwytu na kable.

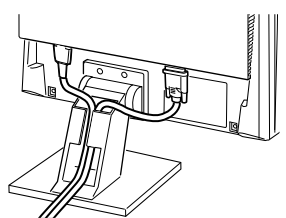

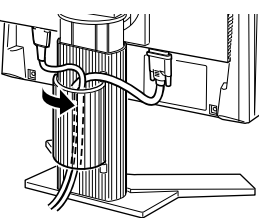

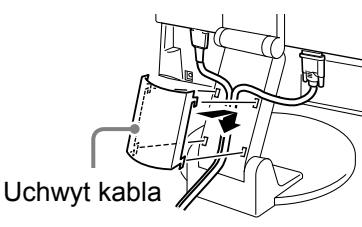

**Podstawa o zmiennym nachyleniu Podstawa z regulacją wysokości Podstawa EZ-UP**

# **Regulacja wysokości i nachylenia ekranu**

W celu uzyskania najlepszych warunków pracy należy dostosować wysokość, nachylenie i kąt obrotu ekranu.

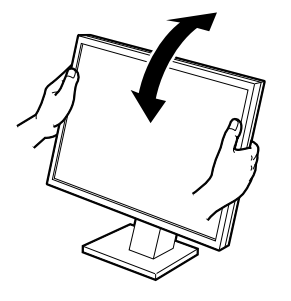

#### **Podstawa o zmiennym nachyleniu**

Chwyć obiema rękami lewą i prawą krawędź obudowy monitora, aby dostosować kąt nachylenia ekranu.

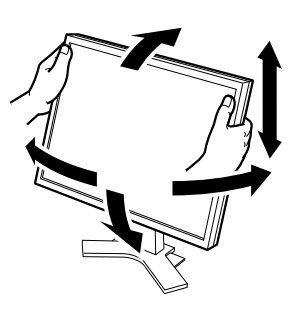

**Podstawa z regulacją wysokości**

Chwyć obiema rękami lewą i prawą krawędź obudowy monitora, aby przesunąć ekran w górę, w dół, w lewo lub w prawo w celu dostosowania jego pozycji.

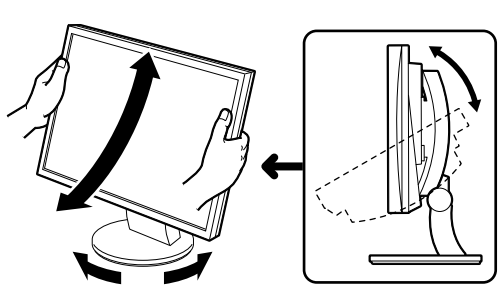

#### **Podstawa ArcSwing 2**

Chwyć obiema rękami lewą i prawą krawędź obudowy monitora, aby dostosować pozycję ekranu w kierunku przód — tył oraz lewo — prawo.

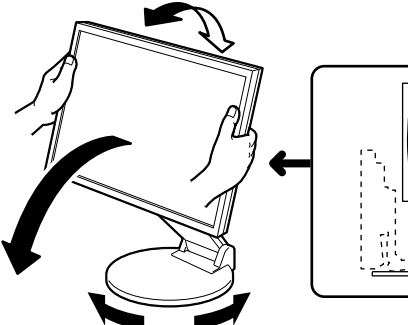

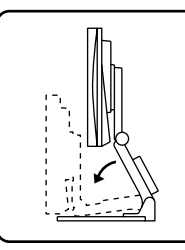

#### **Podstawa EZ-UP**

Chwyć obiema rękami lewą i prawą krawędź monitora i ustaw nachylenie ekranu, przesuwając go w górę, w dół, w lewo lub w prawo.

# **Wyświetlanie obrazu na ekranie**

### **1** Naciśnij przycisk  $\circledcirc$ , aby włączyć monitor.

Wskaźnik zasilania monitora zaświeci na niebiesko.

### *2* **Włącz komputer.**

Zostanie wyświetlony obraz ekranowy.

W przypadku użycia sygnału analogowego funkcja automatycznej regulacji dostosuje zegar, fazę i położenie wyświetlania przy pierwszym włączeniu monitora i komputera.

#### **Uwaga**

• Jeśli monitor i komputer nie są używane, należy je wyłączyć. Odłączenie kabla zasilania całkowicie odcina zasilanie monitora.

Język polski **Język polski**

**Dostosowywanie głośności**

# **1** Naciśnij przycisk  $\textcircled{\tiny{\textcircled{\tiny{1}}}}$  lub  $\textcircled{\tiny{\textcircled{\tiny{1}}}}$ .

Zostanie wyświetlone menu regulacji głośności. Naciśnij przycisk (+), aby zmniejszyć głośność, lub przycisk (4), aby ją zwiększyć.

# *2* **Naciśnij przycisk .**

Regulacja została zakończona.

# **Wybieranie trybu wyświetlania (tryb FineContrast)**

Menu FineContrast umożliwia proste wybranie najlepszego trybu wyświetlania odpowiedniego do zastosowania monitora. Szczegółowe informacje o menu FineContrast można znaleźć w Podręczniku użytkownika umieszczonym na dysku CD-ROM.

# **Tryb FineContrast**

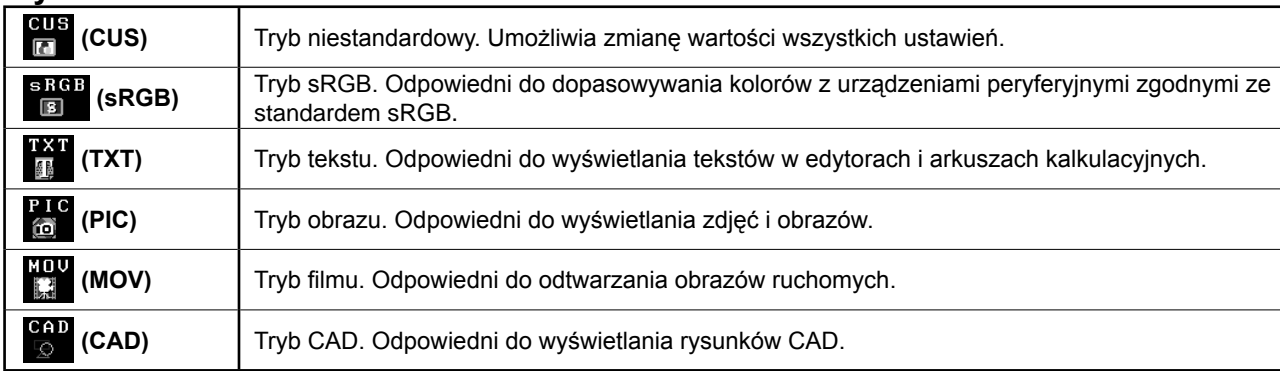

# **1** Naciśnij przycisk  $\mathbf{M}$ .

Zostanie wyświetlone menu regulacji.

**2** Naciśnij ponownie przycisk (<sup>M</sup>) po wyświetleniu **menu regulacji.**

Każde naciśnięcie przycisku powoduje zmianę trybu.

# *3* **Naciśnij przycisk .**

Wybrany tryb zostanie ustawiony.

# **Regulacja jaskrawości**

**1** Naciśnij przycisk  $\circledR$  lub  $\circledR$ .

Zostanie wyświetlone menu regulacji jaskrawości. Naciśnij przycisk (※), aby zwiększyć jaskrawość ekranu, lub przycisk (\*), aby ją zmniejszyć.

# **2** Naciśnij przycisk **. .**

Regulacja została zakończona.

### **UWAGA**

• Jaskrawość ekranu jest regulowana automatycznie przy użyciu funkcji BrightRegulator (Regulator jasności) w zależności od jasności otoczenia wykrywanej przez czujnik w dolnej części monitora. Więcej informacji na ten temat można znaleźć w Podręczniku użytkownika umieszczonym na dysku CD-ROM.

**Podstawowe ustawienia i regulacje zostały zakończone. Informacje o zaawansowanych ustawieniach i regulacjach można znaleźć w Podręczniku użytkownika umieszczonym na dysku CD-ROM.**

#### **Bieżący tryb FineContrast**

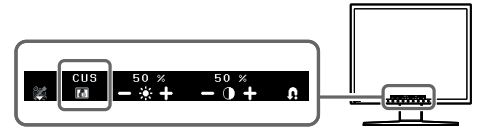

#### **Okno regulacji jaskrawości**

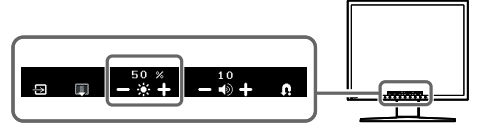

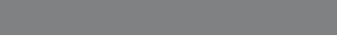

**Okno regulacji głośności**

# **Problem braku obrazu**

Jeśli na monitorze nie jest wyświetlany żaden obraz, nawet po wykonaniu poniższych czynności naprawczych, należy skontaktować się z dostawcą.

### **1. Sprawdź wskaźnik zasilania.**

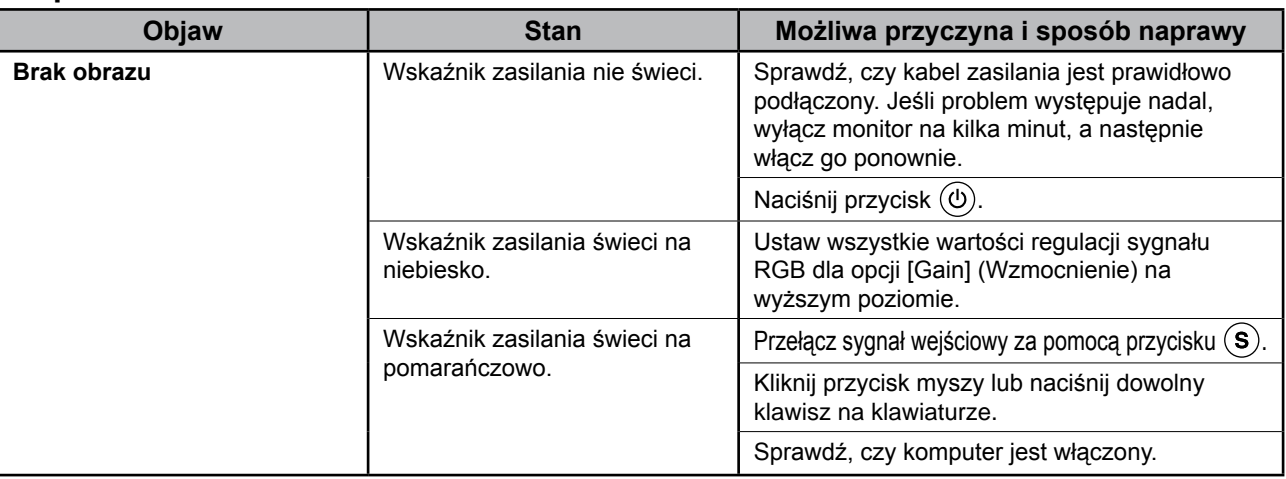

### **2. Sprawdź komunikat o błędzie wyświetlany na ekranie.**

Te komunikaty są wyświetlane, gdy sygnał wejściowy jest nieprawidłowy — nawet jeśli monitor działa.

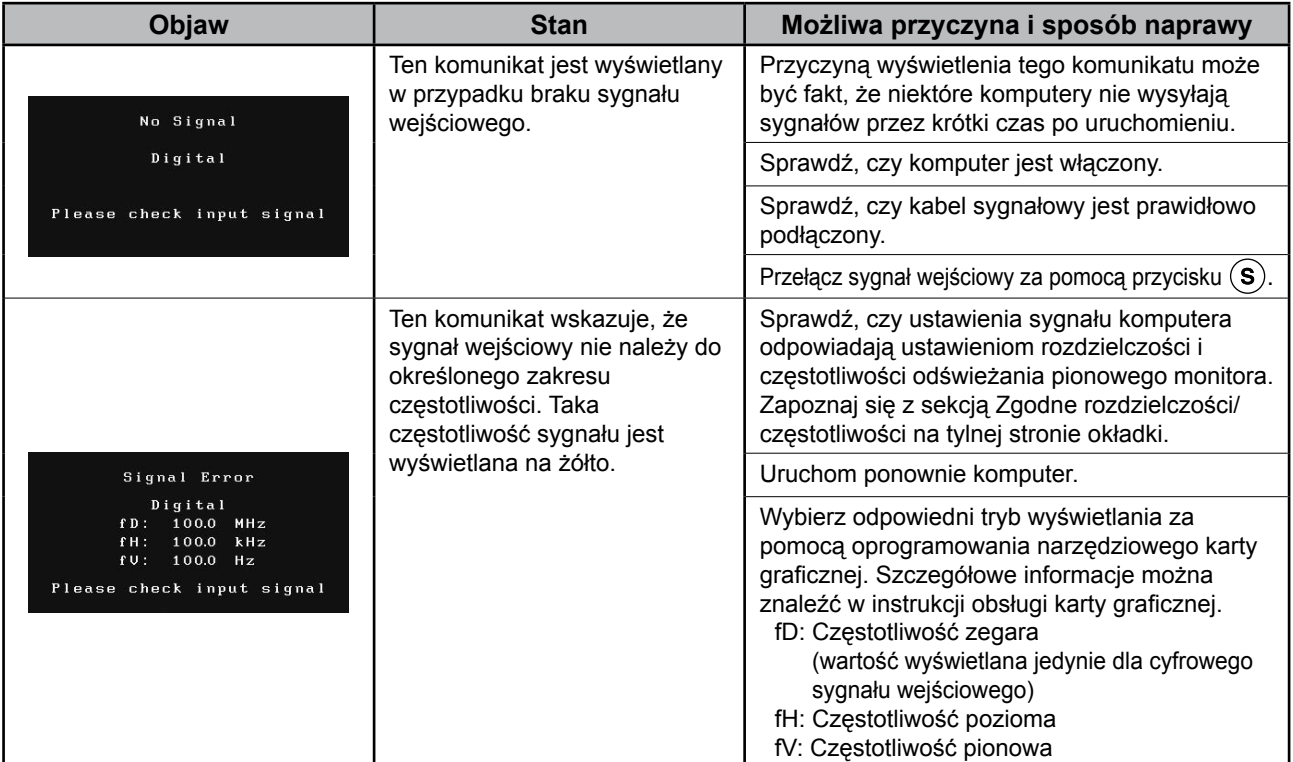

# **Zgodne rozdzielczości/częstotliwości**

Monitor obsługuje następujące rozdzielczości.

#### **Wejście analogowe**

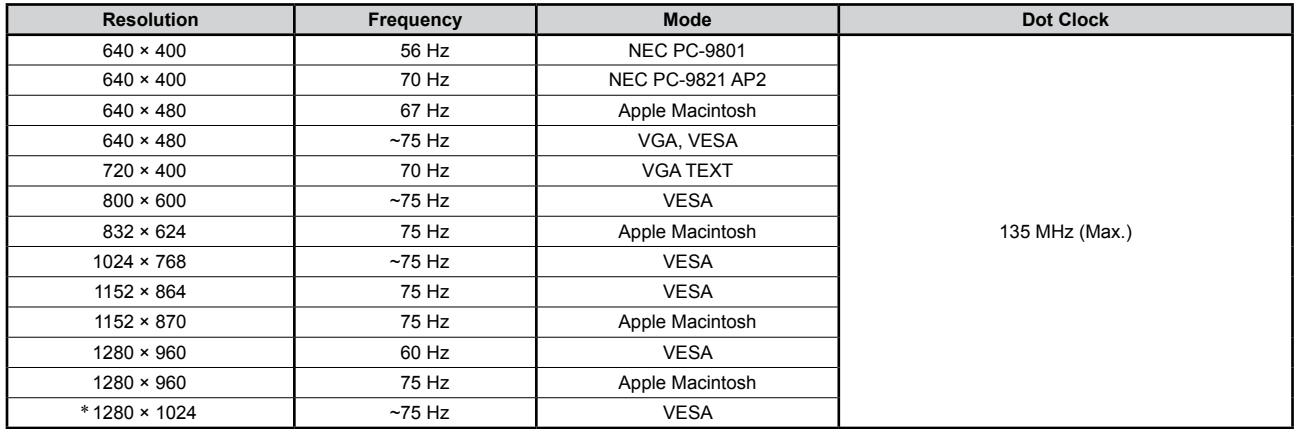

## **Wejście cyfrowe**

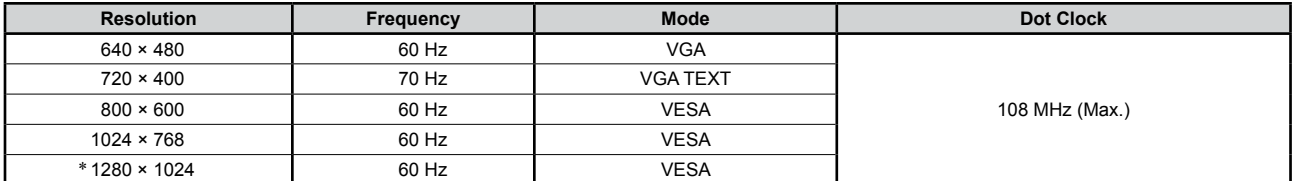

\* Rozdzielczość zalecana (Ustaw tę rozdzielczość)

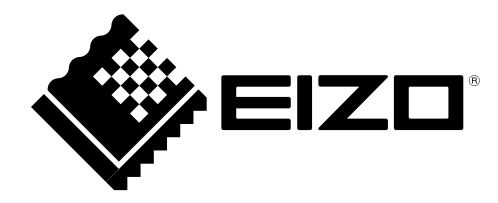